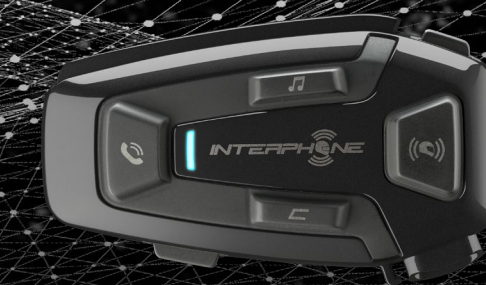

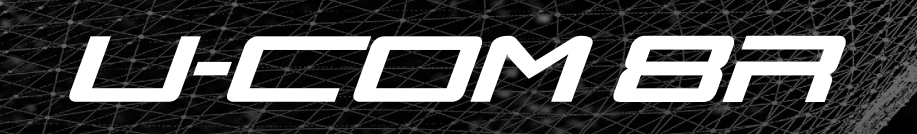

# Manual de uso

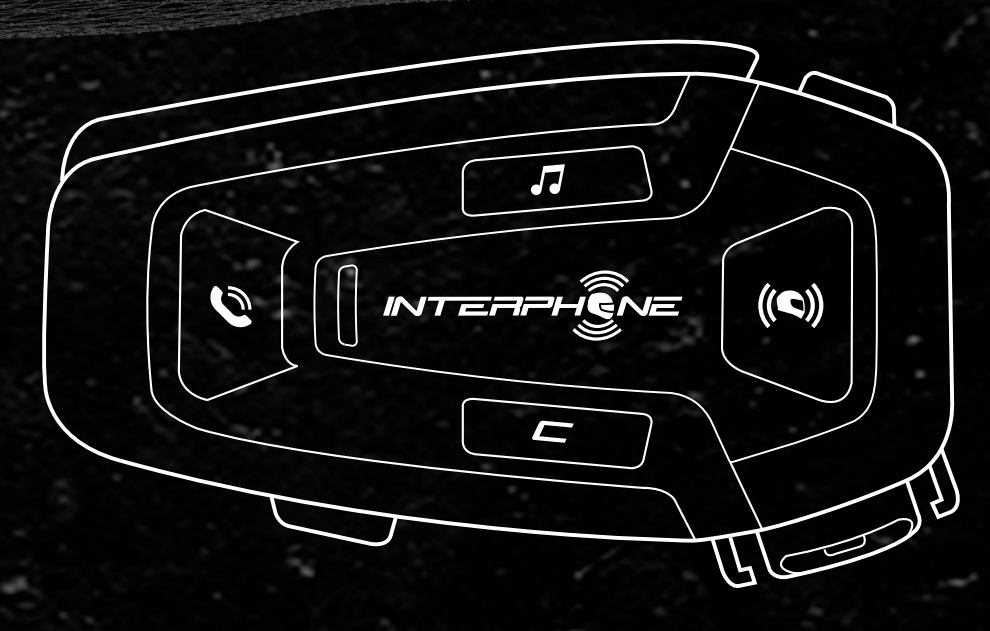

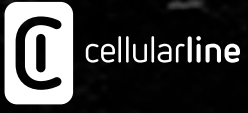

# **ÍNDICE**

2

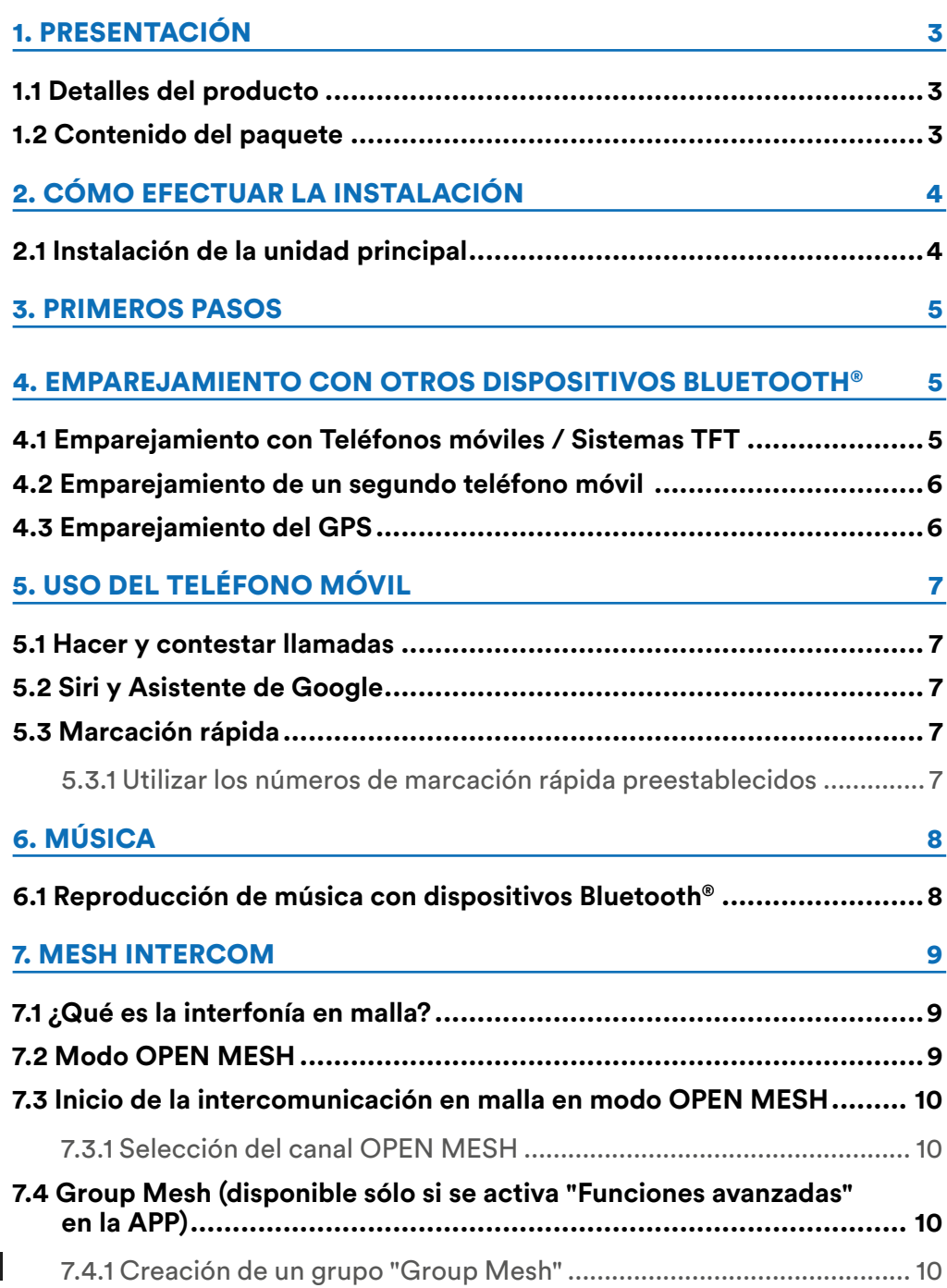

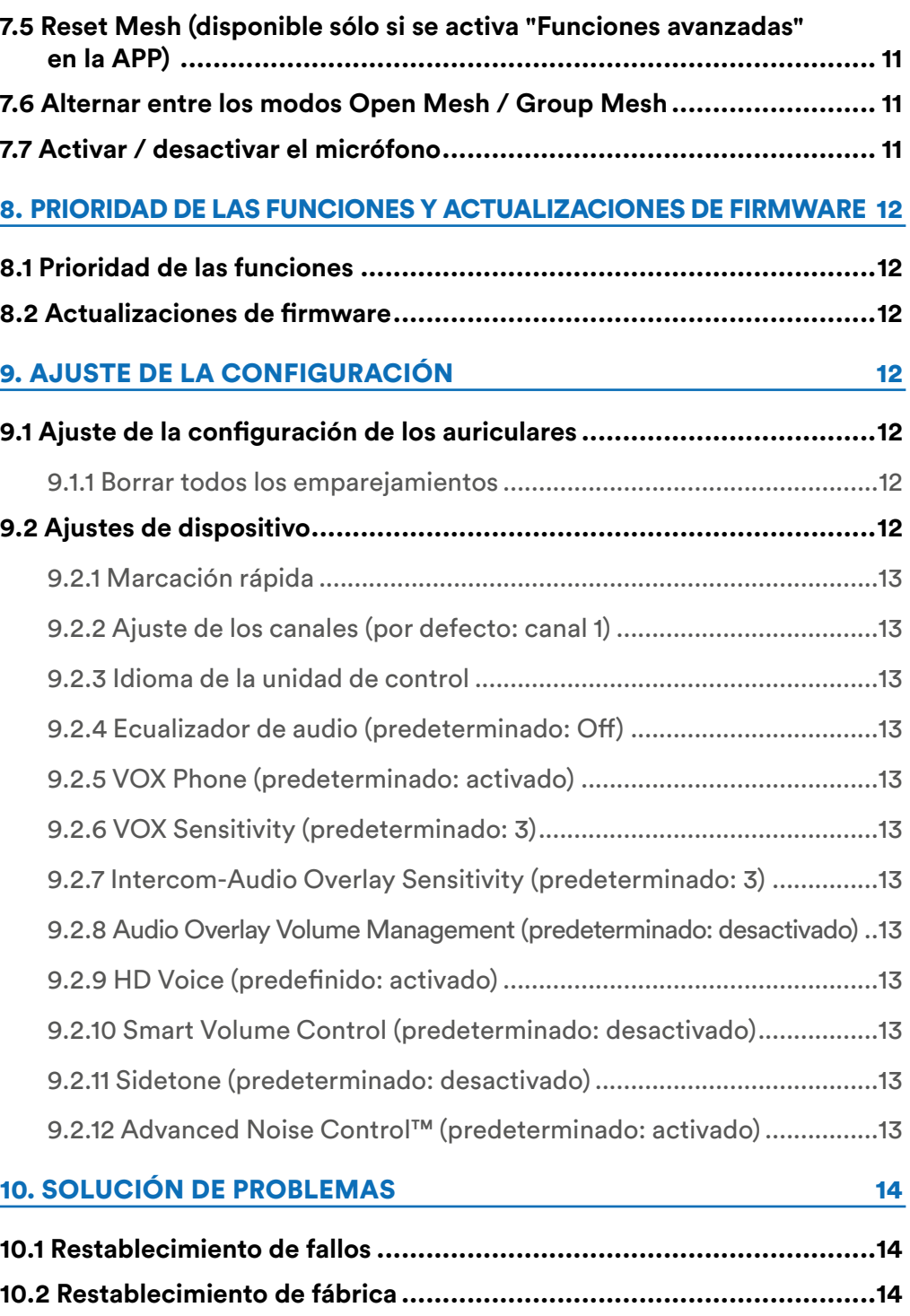

# <span id="page-2-0"></span>**1. PRESENTACIÓN**

# **1.1 Detalles del producto**

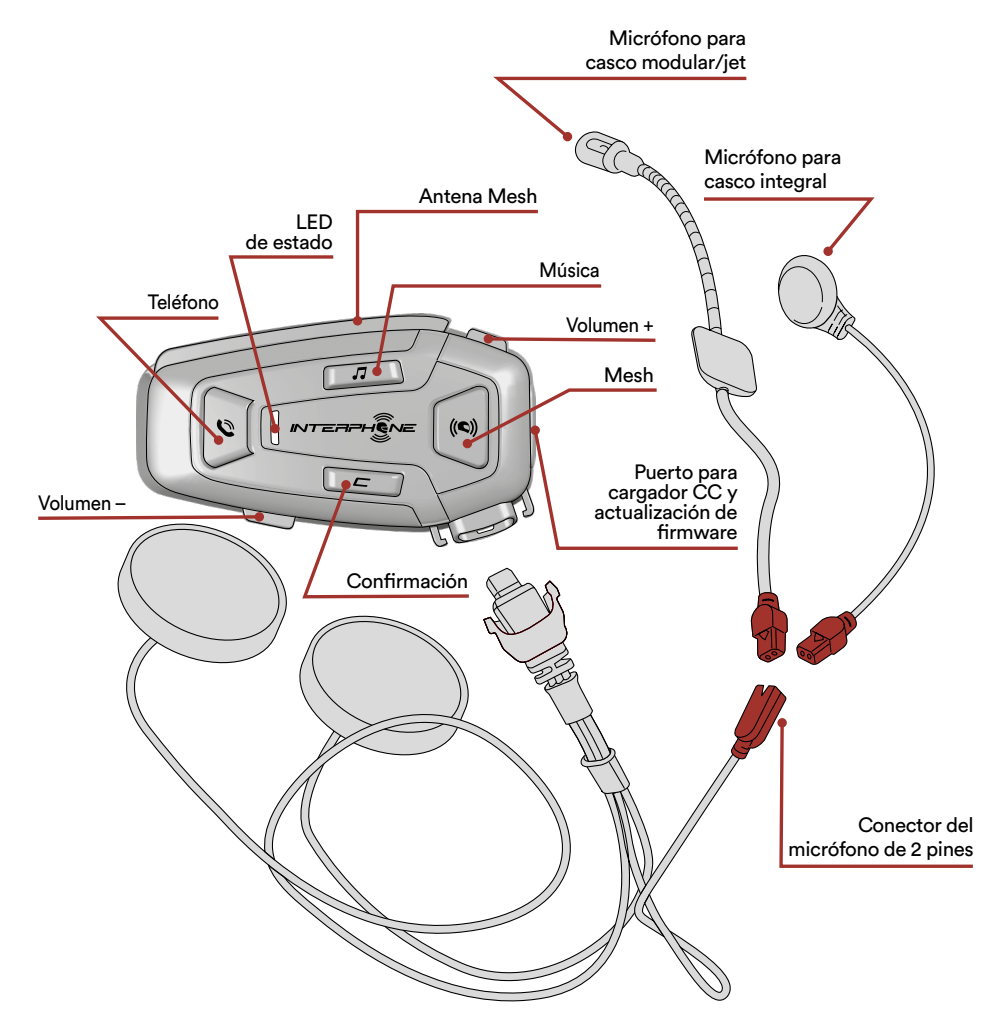

# **1.2 Contenido del paquete**

![](_page_2_Figure_4.jpeg)

- A) Unidad principal
- B) Cable de datos/carga USB tipo C
- C) Soporte adhesivo
- D) Soporte con clip
- E) Micrófono de brazo
- F) Micrófono con cable
- G) Velcro para micrófono de brazo
- H) Velcro para micrófono con cable
- I) Cubierta de esponja para micrófono de brazo
- L) Altavoces
- M) Separadores para altavoces
- N) Velcro para altavoces
- O) Soporte para micrófono de brazo

# <span id="page-3-0"></span>**2. CÓMO EFECTUAR LA INSTALACIÓN**

#### **2.1 Instalación de la unidad principal** Instalación

Uso/aplicación con adhesivo de doble cara en el soporte

![](_page_3_Figure_3.jpeg)

![](_page_3_Picture_4.jpeg)

Uso/aplicación de la unidad de sujeción para la unidad principal

![](_page_3_Figure_6.jpeg)

![](_page_3_Picture_7.jpeg)

# Instalación de los altavoces y el micrófono

![](_page_3_Picture_9.jpeg)

![](_page_3_Picture_10.jpeg)

![](_page_3_Picture_11.jpeg)

# 3 Antenna Mesh Intercom

**1 2** Tire ligeramente hacia dentro de la antena de Mesh Intercom para desplegarla.

![](_page_3_Figure_14.jpeg)

#### <span id="page-4-0"></span>**3. PRIMEROS PASOS tres** veces Mantener

![](_page_4_Figure_1.jpeg)

**Cargar** 

#### **Nota:**

- El U-COM 8R utiliza una tecnología de carga rápida a través del conector USB-C. Si se carga durante 30 minutos, se tienen 3,5 horas en modo Mesh.
- Se puede utilizar cualquier cargador USB con homologación FCC, CE, IC o cualquier homologación local.
- El U-COM 8R sólo es compatible con dispositivos USB con entrada de 5V CC.

# **4. EMPAREJAMIENTO CON OTROS DISPOSITIVOS BLUETOOTH®**

Cuando utilice el auricular con otros dispositivos Bluetooth® por primera vez, será necesario "emparejarlos". Esto les permite reconocerse y comunicarse entre sí siempre que estén al alcance.

El U-COM 8R puede emparejarse con dispositivos Bluetooth® como teléfonos móviles, navegadores GPS y sistemas multimedia TFT para motos.

# **4.1 Emparejamiento con Teléfonos móviles / Sistemas TFT**

- 1. Active el servicio Bluetooth® en su teléfono (para más detalles consulte el manual del dispositivo).
- 2. Con el U-COM 8R encendido, mantenga pulsado el botón CONFIRMACIÓN durante 5 segundos para entrar en el menú de ajustes. No suelte el botón hasta que la luz del led sea azul.
- 3. Pulse una vez el botón MÚSICA para iniciar el modo de emparejamiento del teléfono.
- 4. En su teléfono, busque nuevos dispositivos Bluetooth®.
- 5. En unos momentos el teléfono mostrará "U-COM 8R vx.x" entre los dispositivos disponibles para emparejar. Seleccione este elemento.
- 6. Si se le pide un PIN o código, introduzca 0000 (cuatro veces cero).
- 7. La Guía de voz del U-COM confirmará que el emparejamiento ha sido efectuado correctamente.
- 8. Si su smartphone le pide una autorización adicional, confírmela.

![](_page_4_Figure_19.jpeg)

<span id="page-5-0"></span>El sistema multimedia TFT de la moto se debe emparejar utilizando "EMPAREJAR TELÉFONO": neai

![](_page_5_Figure_1.jpeg)

**Nota:** Hay una forma alternativa: emparejar sólo el primer teléfono (teléfono principal). Con la unidad de control apagada, mantenga pulsado simultáneamente el botón MÚSICA junto con el botón CONFIRMACIÓN, hasta que parpadee el LED rojo / azul.

El teléfono principal tendrá prioridad sobre el segundo teléfono, en caso de recepción simultánea de llamadas en ambos teléfonos.

# **4.2 Emparejamiento de un segundo teléfono móvil**

- 1. Active el servicio Bluetooth® en su teléfono (para más detalles consulte el manual del dispositivo).
- 2. Con el U-COM 8R encendido, mantenga pulsado el botón CONFIRMACIÓN durante 5 segundos para entrar en el menú de ajustes. No suelte el botón hasta que la luz del led sea azul.
- 3. Pulse dos veces el botón VOLUMEN + para activar el modo de emparejamiento del segundo teléfono móvil.
- 4. Active la búsqueda de nuevos dispositivos Bluetooth® en el teléfono móvil.
- 5. En unos momentos el teléfono mostrará "U-COM 8R vx.x" entre los dispositivos disponibles para emparejar. Seleccione este elemento.
- 6. Si se le pide un PIN o código, introduzca 0000 (cuatro veces cero).
- 7. La Guía de voz del U-UCOM le confirmará que el emparejamiento ha sido efectuado correctamente.
- 8. Si su smartphone le pide una autorización adicional, confírmela.

#### **4.3 Emparejamiento del GPS Confi guración**

- 1. Active el servicio Bluetooth® en su GPS (para más detalles consulte el manual del dispositivo).
- 2. Con el U-COM 8R encendido, mantenga pulsado el botón CONFIRMACIÓN durante 5 segundos para entrar en el menú de ajustes. No suelte el botón hasta que la luz del led sea azul.
- 3. Pulse el botón VOLUMEN + 3 veces para activar el modo de emparejamiento del GPS.
- 4. Active la búsqueda de nuevos dispositivos Bluetooth® en el GPS. **Emparejar segundo teléfono (hacer con la unidad encendida)**
- 5. En unos momentos el dispositivo presentará "U-COM 8R vx.x" entre los dispositivos disponibles para emparejar. Seleccione este elemento.
- 6. Si se le pide un PIN o código, introduzca 0000 (cuatro veces cero).
- 7. La Guía de voz del U-UCOM le confirmará que el emparejamiento ha sido efectuado correctamente.
- 8. Si su dispositivo le pide una autorización adicional, confírmela. **5 sec**

![](_page_5_Figure_22.jpeg)

# <span id="page-6-0"></span>**5. USO DEL TELÉFONO MÓVIL**

# 5.1 Hacer y contestar llamadas

![](_page_6_Picture_2.jpeg)

**Nota:** Si tiene un dispositivo GPS conectado, no escuchará sus indicaciones<br>de voz durante una llamada telefónica. de voz durante una llamada telefónica.

# **5.2 Siri y Asistente de Google**

El U-COM 8R es compatible con el acceso directo a Siri y Asistente de Google. Puede activar Siri o el Asistente de Google utilizando la voz a través del micrófono del auricular: se utilizará una palabra de comando de activación o pulse el botón TELÉFONO una vez. Se trata de una palabra o grupos de palabras como "Hey Siri" o "Hey Google".

# **5.3 Marcación rápida**

Es posible guardar hasta 3 números de teléfono (si está activo el "modo avanzado") para utilizarlos como marcación rápida. Puede configurar los números de marcación rápida a través de la APP UNITE o del Device los números de marcación rápida a través de la APP UNITE o del Device Manager de INTERPHONE.

### 5.3.1 Utilizar los números de marcación rápida preestablecidos

Cómo activar la marcación rápida (con las FUNCIONES AVANZADAS  $desactivadas)$ 

![](_page_6_Picture_10.jpeg)

**3 sec Responder a una llamada Finalizar una llamada Rechazar una llamada**

> Cómo activar la marcación rápida (con las FUNCIONES AVANZADAS activadas)

> > 7

**Reproducir música Pausar música**  1. Entre en el menú de Marcación rápida. **2 sec 2 sec**

**Marcación rápida** 

![](_page_6_Picture_15.jpeg)

<span id="page-7-0"></span>2. Recorra las preselecciones de marcación rápida con los botones VOLUMEN + o VOLUMEN –, como se muestra en la imagen de abajo. Seleccione la función deseada con el botón CONFIRMACIÓN.

![](_page_7_Figure_1.jpeg)

# **6. MÚSICA**

# **6.1 Reproducción de música con dispositivos Bluetooth®**

El Interphone U-COM 8R puede reproducir música desde dispositivos **3 sec x 1** Bluetooth® (smartphones, reproductores MP3, TFTs para motos, etc.) que dispongan del perfil A2DP. Para reproducir música es necesario emparejar estos dispositivos con el INTERPHONE U-COM 8R.

![](_page_7_Figure_5.jpeg)

**1 sec**

# <span id="page-8-0"></span>**7. MESH INTERCOM**

# **7.1 ¿Qué es la interfonía en malla?**

El U-COM 8R está equipado con la tecnología MESH 2.0.

MESH 2.0 es la última evolución de la comunicación por intercomunicador MESH, que permite hablar libremente sin tener que hacer ningún emparejamiento y sin limitaciones de posición dentro del grupo.

Dentro del mismo canal de Open Mesh™ o del mismo grupo privado en Group Mesh™, los usuarios pueden hablar y disfrutar al mismo tiempo de una conversación de excelente calidad.

![](_page_8_Figure_5.jpeg)

# **7.2 Modo OPEN MESH**

El modo OPEN MESH permite la comunicación libre, en modo público, entre hasta un máximo de 24 usuarios conectados. Para hablar, es suficiente que los dispositivos estén dentro del alcance, con el modo MESH activo. El modo OPEN MESH está activo por defecto.

![](_page_8_Figure_8.jpeg)

Puede elegir el canal MESH (de 1 a 9) que se utilizará para la comunicación.

![](_page_8_Figure_10.jpeg)

# <span id="page-9-0"></span>**7.3 Inicio de la intercomunicación en malla en modo OPEN MESH**

Con el U-COM 8R encendido, pulse el botón MESH de cada unidad de control para activar el modo de comunicación. Cada unidad de control se conectará automáticamente con otras unidades simplemente hablando por el micrófono. Ajuste el volumen de la comunicación en malla según sus necesidades.

![](_page_9_Figure_2.jpeg)

#### 7.3.1 Selección del canal OPEN MESH  $\overline{a}$  and  $\overline{b}$  in  $\overline{b}$  of  $\overline{b}$  intercomplex meshing of  $\overline{b}$

Al activar OPEN MESH, el ajuste de fábrica por defecto es el Canal1. **(predeterminado) intercom OPEN MESH Intercom OPEN MESH**

**ch1 ch2** Sólo las unidades de control con el mismo canal activado podrán conectarse entre sí.

> **ch2** conversación. Puede seleccionar un canal diferente para gestionar distintos grupos de

el canal seleccionado pulsando el botón CONFIRMACIÓN. Para cambiar de canal, pulse dos veces el botón MESH, cambie de canal pulsando el botón VOLUMEN + (cada pulsación avanza un canal) y confirme **x 1**

#### **Ajuste de canal OPEN MESH (1 > 2 > 3 > 4 > 5 > 6 > 7 > 8 > 9 > Salir > 1 > 2 >...)**

![](_page_9_Picture_9.jpeg)

### **7.4 Group Mesh (disponible sólo si se activa "Funciones avanzadas" en la APP)**

Group Mesh es una función de intercomunicación que permite a los usuarios unirse a una conversación de grupo cerrada / privada (a diferencia de OPEN MESH que es abierta / pública), limitada sólo a los miembros de ese grupo.

Los usuarios pertenecientes al grupo pueden comunicarse libremente entre sí cuando están en el mismo grupo privado de Group Mesh, aprovechando todas las ventajas de la tecnología MESH 2.0.

Para una conversación de intercomunicación privada utilizando Group Mesh, el primer paso es crear el grupo por usuarios. Cuando los usuarios crean un grupo privado en Group Mesh, el intercomunicador cambia automáticamente del modo Open Mesh a Group Mesh.

![](_page_9_Figure_14.jpeg)

# 7.4.1 Creación de un grupo "Group Mesh"

Para crear un Group Mesh se necesitan dos o más usuarios de "Open Mesh". B le "Open N

A 1. Active la función GROUP MESH en las unidades de control pulsando la **Grupo**  tecla MESH durante 5 segundos en ambas unidades de control.

![](_page_9_Figure_18.jpeg)

Las unidades completarán la creación del grupo y cambiarán automáticamente del modo Open Mesh al Group Mesh.

<span id="page-10-0"></span>2. Uno de los miembros de un Group Mesh existente, pulsando 5 segundos B C **Grupo**  el botón MESH, puede permitir que nuevos miembros se unan al Group B Mesh existente. Group

![](_page_10_Figure_1.jpeg)

Las unidades completarán el nuevo grupo, añadiendo el nuevo miembro. El nuevo miembro pasa automáticamente de Open Mesh a Group Mesh, y un aviso de voz lo confirma.

A **5 sec** 3. Repita la operación del punto 2 para cada unidad de control que se desea añadir al grupo privado.

### **7.5 Reset Mesh (disponible sólo si se activa "Funciones avanzadas" en la APP)**

Si se activa un comando de reset de Mesh en un dispositivo, éste vuelve automáticamente al modo Open Mesh (canal 1 predeterminado). Para iniciar el reset de MESH, pulse el botón MESH durante 8 segundos.

![](_page_10_Picture_6.jpeg)

# **7.6 Alternar entre los modos Open Mesh / Group Mesh**

Los usuarios pueden alternar entre Open Mesh y Group Mesh y viceversa sin necesidad de efectuar el reset de Mesh. Esto permite que los usuarios conserven su información de conexión privada de Group Mesh mientras están en Open Mesh.

Para pasar de Open Mesh a Group Mesh y viceversa, pulse el botón MESH durante 3 segundos.

![](_page_10_Picture_10.jpeg)

**Nota:** Si nunca se has unido a Group Mesh, no puede pasar de Open Mesh a Group Mesh y viceversa. Se emite la indicación de voz "No hay grupos disponibles".

# **7.7 Activar / desactivar el micrófono**

Los usuarios pueden silenciar el micrófono durante una conversación de intercomunicación de malla.

El mismo comando se utiliza para reactivar el micrófono.

Pulse el botón MESH durante 1 segundo.

![](_page_10_Picture_16.jpeg)

# <span id="page-11-0"></span>**8. PRIORIDAD DE LAS FUNCIONES Y ACTUALIZACIONES DE FIRMWARE**

# **8.1 Prioridad de las funciones**

El auricular prioriza los dispositivos conectados en el siguiente orden:

- 1. (Más alta) Teléfono móvil
- 2. Mesh Intercom
- 3. (Plus bas) Música estéreo con Bluetooth®

Una función de menor prioridad es interrumpida por una función de mayor prioridad. Por ejemplo, la música estéreo será interrumpida por una conversación Mesh Intercom; una conversación Mesh Intercom será interrumpida por una llamada de teléfono móvil entrante.

# **8.2 Actualizaciones de firmware**

El auricular admite actualizaciones de firmware. Mediante la utilidad Device Manager (disponible para PC y MAC en www.interphone.com), se puede actualizar el firmware.

El cable de alimentación y datos USB (USB-C) debe estar conectado a su ordenador; a continuación, inicie Device Manager en el ordenador y siga las instrucciones paso a paso.

La APP Interphone Unite puede comprobar la versión del firmware presente en el auricular e informarle en caso de que haya disponible un firmware más reciente, pero la APP no puede flashear el nuevo firmware en el auricular.

# **9. AJUSTE DE LA CONFIGURACIÓN**

# **9.1 Ajuste de la configuración de los auriculares**

Con el U-COM 8R encendido, mantenga pulsado el botón CONFIRMACIÓN durante 5 segundos para entrar en el menú de ajustes. No suelte el botón hasta que la luz del led sea azul. **Emparedo en la unidad en la unidad enc**endidad en la unidad en la unidad en

![](_page_11_Picture_14.jpeg)

Para recorrer los ajustes, pulse una vez el botón VOLUMEN + o el botón VOLUMEN –.

- 1. Emparejamiento de teléfonos
- **Confi guración de segundo teléfono móvil** 2. Emparejamiento del segundo teléfono móvil
- 3. Emparejamiento de GPS

Para confirmar las siguientes opciones del menú de configuración, pulse una vez el botón VOLUMEN +.

- 4. Borrar todos los emparejamientos
- **5 sec** 5. Restauración de los valores de fábrica
- 6. Salir

# 9.1.1 Borrar todos los emparejamientos

**Confi guración Emparejar** Borra todos los emparejamientos Bluetooth® guardados en el dispositivo.

# **9.2 Ajustes de dispositivo**

**x 3** Manager (disponible para PC y MAC en www.interphone.com) o desde la Puede cambiar la configuración del dispositivo desde la utilidad Device aplicación Interphone UNITE.

 $\ddot{\phantom{0}}$ **5 sec** Atención: el ajuste "Funciones avanzadas" habilita las siguientes funciones del auricular:

- El modo MESH privado llamado "GROUP MESH"
- Reset Mesh
- Marcación rápida múltiple de teléfonos

# <span id="page-12-0"></span>9.2.1 Marcación rápida

Asigne números de teléfono para la marcación rápida para hacer una llamada telefónica rápidamente.

# 9.2.2 Ajuste de los canales (por defecto: canal 1)

Si se notan interferencias en la comunicación Open Mesh porque otros grupos también están utilizando el canal 1 (predeterminado), cambie de canal. Puede seleccionar uno de entre los canales de 1 a 9.

# 9.2.3 Idioma de la unidad de control

Puede seleccionar el idioma del dispositivo. El idioma seleccionado se mantiene incluso cuando se reinicia el auricular

# 9.2.4 Ecualizador de audio (predeterminado: Off)

Puedes utilizar el Ecualizador de audio para aumentar/disminuir el nivel de decibelios de diferentes rangos de frecuencia de audio.

- Balance ajustará todos los rangos de frecuencia al mismo nivel de volumen (0 dB).
- El refuerzo de graves Bass Boost aumentará el rango de graves del audio (20 Hz - 250 Hz).
- Mid Boost aumentará el rango medio del audio (250 Hz 4 kHz).
- El refuerzo de agudos Treble Boost aumentará el rango alto del audio (4 kHz - 20 kHz).

# 9.2.5 VOX Phone (predeterminado: activado)

Si esta función está activada, se puede responder por voz a las llamadas entrantes. Cuando oiga el tono de una llamada entrante, puede responder al teléfono diciendo una palabra como "Hola" en voz alta o soplando en el micrófono. La función VOX Phone se desactiva temporalmente si está conectado al intercomunicador. Si esta función está desactivada, tiene que tocar el botón TELÉFONO para responder a una llamada entrante.

### 9.2.6 VOX Sensitivity (predeterminado: 3)

La sensibilidad de VOX puede ajustarse en función del entorno de conducción. El nivel 5 es el ajuste de sensibilidad más alto y el nivel 1 es el más bajo.

# 9.2.7 Intercom-Audio Overlay Sensitivity (predeterminado: 3)

El volumen de la música y del GPS bajará para reproducirse en segundo plano si habla por el intercomunicador Mesh mientras se reproduce el audio superpuesto. Puede ajustar la sensibilidad del intercomunicador Mesh para

activar este modo de audio de fondo. El nivel 1 tiene la menor sensibilidad y el nivel 5 tiene la mayor sensibilidad.

**Nota:** Si su voz no es más fuerte que la sensibilidad del nivel seleccionado, el audio superpuesto no bajará.

### 9.2.8 Audio Overlay Volume Management (predeterminado: desactivado)

La música y el audio superpuesto del GPS bajan de volumen cuando hay una conversación en curso con el intercomunicador Mesh. Si está activada la gestión del volumen de la superposición de audio Audio Overlay Volume Management, el nivel de volumen del audio superpuesto no bajará durante una conversación de intercomunicación Mesh.

### 9.2.9 HD Voice (predefinido: activado)

HD Voice le permite comunicarse en alta definición durante las llamadas telefónicas. Esta función aumenta la calidad para que el audio sea nítido y claro durante las conversaciones telefónicas.

#### **Nota:**

• Consulte con el fabricante del dispositivo Bluetooth® que se conectará al auricular para saber si es compatible con HD Voice.

# 9.2.10 Smart Volume Control (predeterminado: desactivado)

La activación del control de volumen inteligente modifica automáticamente el nivel de volumen de los altavoces en función del nivel de ruido del entorno. Puede activarlo ajustando la sensibilidad a baja, media o alta.

# 9.2.11 Sidetone (predeterminado: desactivado)

El tono local es la retroalimentación audible de su propia voz. Le ayuda a hablar de forma natural al nivel correcto según las condiciones de ruido del casco. Si esta función está activada, podrá escuchar lo que dice durante una llamada telefónica.

### 9.2.12 Advanced Noise Control™ (predeterminado: activado)

Cuando el control de ruido avanzado está activado, se reduce el ruido de fondo durante una conversación por intercomunicación. Cuando está desactivado, el ruido de fondo se mezcla con su voz durante la intercomunicación.

# <span id="page-13-0"></span>**10. SOLUCIÓN DE PROBLEMAS**

Visite www.interphone.com para ver tutoriales en vídeo y respuestas a las preguntas más frecuentes.

### **10.1 Restablecimiento de fallos**

Cuando el intercomunicador no funciona correctamente, es posible reiniciar la unidad fácilmente, simplemente desconectando la batería durante unos segundos.

**Nota:** El reinicio después de un error no restablecerá la configuración de fábrica del intercomunicador.

# **10.2 Restablecimiento de fábrica**

Para borrar todos los ajustes y empezar de cero, el auricular puede restaurarse a los ajustes predeterminados de fábrica mediante la función de restablecimiento de fábrica Factory Reset. ra borrar todos los ajustes y empezar de cero, el auriculi

![](_page_13_Figure_7.jpeg)

**Confi guración Emparejamiento**  confirma la activación del menú de configuración. el botón CONFIRMACIÓN durante 5 segundos. Asegúrese de no soltar Con el U-COM 8R encendido, entre en el menú de configuración pulsando el botón antes de que el LED se vuelva azul; escuchará el mensaje que

Pulse dos veces el botón VOLUMEN + hasta que oiga el mensaje "Factory Reset". Pulse una vez el botón CONFIRMACIÓN para confirmar. Se emitirá un anuncio de voz para confirmarlo: "Reinicio del auricular, adiós".